## **KONŠTRUKCIA ZARIADENIA NA MERANIE ELEKTRICKÝCH POTENCIÁLOV NA POVRCHU VÝLISKOV KERAMICKÝCH MATERIÁLOV**

## **CONSTRUCTION OF DEVICE FOR MEASURING ELECTRICAL POTENTIAL ON THE SURFACE OF A MOLDING OF CERAMIC MATERIALS**

## **MAREK ŠTEVÍK, TOMÁŠ KOZÍK**

#### *Resumé*

*Príspevok sa zaoberá konštrukčným zhotovením zariadenia pre meranie potenciálov na povrchu výliskov keramických materiálov, ktorým by bolo možné efektívne zvýšiť kvalitu produkcie v prevádzkach pre výrobu lisovaných izolátorov . Ďalej sa zaoberá softvérovým riešením merania , ukladania a spracovania údajov.*

## *Abstract*

*The paper deals with the design of an apparatus for measuring the potential at the surface of a molding of ceramic materials, which could be effective in improving the production quality for the production of molded insulators. It also deals with a software solution for measuring, storing and processing data.*

## **ÚVOD**

Pri riešení úlohy stanovenia technologickej textúry materiálov bola navrhnutá, teoreticky zdôvodnená a experimentálne overená metóda, ktorej podstatou je meranie rozdielov potenciálov na povrchu vzorky (dielektrika) nachádzajúceho sa medzi elektródami s rôznym priemerom v symetrickom usporiadaní.

Rozšírenie aplikovania metódy do výskumnej a prevádzkovej praxe si vyžaduje riešiť automatizáciu meracej aparatúry a spracovanie výsledkov merania v grafickej podobe. Pre návrh a konštrukciu aparatúry na meranie technologickej textúry materiálov podľa navrhnutej metódy a metodiky merania boli stanovené, definované nasledovné podmienky:

- 1. Usporiadanie merania musí umožniť pracovať so vzorkami valcového tvaru s rozmermi
	- *φ* = 300mm a hrúbky h = 2 20 mm.
- 2. Jednosmerné napätie medzi elektródami  $U_{\text{max}} = 5$  V
- 3. Hustota meracích bodov v smere od stredu k okraju vzorky s krokom ∆r = 1 mm, natočenie vzorky v smere hodinových ručičiek , určujúcej nasledujúcu líniu meracích miest  $\Delta \alpha = 2^{\circ}$ . Meracia sonda je nastaviteľná, do ktoréhokoľvek miesta na povrchu vzorky a to natáčaním vzorky a líniovým pohybom meracej sondy.
- 4. Požaduje sa identifikácia dotyku meracej sondy s povrchovom vzorky a umožnenie programovateľného nastavenia hodnoty prítlaku meracej sondy na povrch vzorky.

V technickom riešení usporiadania merania použiť pohony, ktorých ovládanie sa dá naprogramovať tak, aby sa dosiahlo splnenie uvedených podmienok.

Navrhnúť program na zaznamenávanie nameraných hodnôt v tabuľkovom vyjadrení a aj v grafickom zobrazení a to:

a/ zobrazenie funkčnej závislosti ∆U = f( r, α ), kde ∆U – nameraný rozdiel

potenciálov, r – vzdialenosť od stredu vzorky, α – uhol natočenia vzorky.

- b/ zobrazenie ekvipotenciálnych čiar (hladín) na povrchu vzorky, t.j. miest, v ktorých
	- ∆U = konšt. ( konšt je ľubovoľne zvolená hodnota z množiny nameraných hodnôt

 $\Delta U_{\rm min}$  až  $\Delta U_{\rm max}$ )

## **NÁVRH**

Pri návrhu nového zariadenia som využil CAD softvér pre lepšiu predstavu o tom ako by mohlo zariadenie vyzerať. *(Obr.č.1)* Výhodou kreslenia v 3D je že každú súčiastku je možné vymodelovať v reálnej veľkosti čo mi pomohlo aby som sa dozvedel aké ďalšie súčiastky bude nutné vyrobiť a koľko materiálu na to bude treba. Ďalšou výhodou takéhoto 3D modelu je možnosť jednoduchého prekonvertovania na pracovný program CNC stroja, ktorý danú súčiastku vyrobí. K dispozícií som mal CNC Plazmu a 3D tlačiareň.

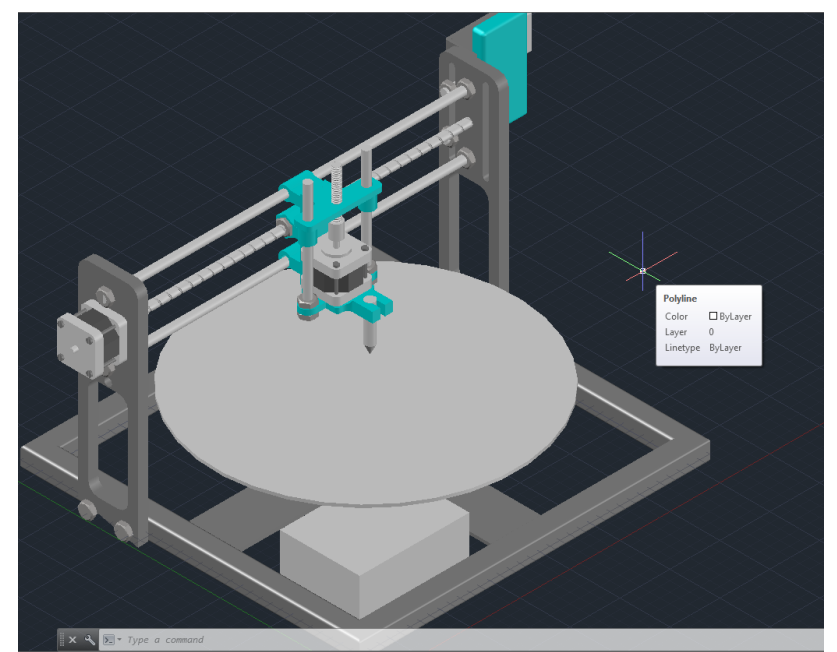

 *Obrázok č.1 Návrh nového zariadenia v programe Auto CAD* **KONŠTRUKCIA**

Základ konštrukcie tvorí rám s rozmermi 350 x 350mm zo štvorhranného materiálu s rozmerom 14 x 14mm. Na ráme sú upevnené ramená ktoré boli vyrobené pomocou CNC plazmy. Na ramenách sú pripevnené vodiace tyče pre stanovenie dráhy po osi X. Pracovná podložka kruhového tvaru s priemerom 310mm bola taktiež vyrobená na CNC plazme. Kolmo na stred pracovnej podložky je pripevnený hriadeľ ktorý následne zapadá do ložísk uložených v plastových puzdrách. Plastové puzdrá spolu s ďalšími komponentmi meracej hlavy boli vytvorené pomocou prototypu 3D tlačiarne. Pre napájanie zariadenia bol použitý počítačový zdroj formátu SFX, kvôli kompaktnejším rozmerom. S celkovým výkonom 200W je pre tento účel postačujúci.

Nastavenie miesta merania je riešené s použitím troch bipolárnych krokových motorov s označením NEMA 17. Motory, cez mechanické prevody, zabezpečujú natáčanie vzorky ,

pohyb meracej hlavice a prítlak sondy, ktorá je umiestnená v hlavici podľa vopred nastaveného programu v PC. Schému a návrhy plošných spojov som vytvoril pomocou PC programu EAGLE. Z programu som následne vytlačil vzor cestičiek dosky plošného spoja na katalógový papier. Potom som pomocou metódy nažehlenia a vyleptaním vytvoril hotové plošné spoje.

## **ELEKTRONIKA RIADIACEHO OBVODU**

Riadiaca elektronika krokových motorov pozostáva z kontroléra krokových motorov s označením L297 a duálneho kompletného H-mostíka s označením L298N. Zvolil som si ich pretože obe súčiastky sú dostupné za dobrú cenu a poskytujú kvalitné riadenie.

Vychádzal som pritom zo schémy ktorú udáva výrobca tohto obvodu *(Obr.č.2)*.

L297 generuje 4 fázové riadiace signály pre ovládanie unipolárnych alebo bipolárnych krokových motorov. Výstupné signály nedokážu priamo ovládať motor preto musia byť spínané výkonovými MOSFET tranzistormi alebo darlingtonovým poľom aby nedošlo k poškodeniu obvodu. Obvod disponuje možnosťou prepínania medzi polovičným a plným krokom čím je motor možné prepnúť na väčšiu presnosť alebo väčšiu rýchlosť. Obsahuje vstup pre zapnutie a vypnutie režimu pohotovosti (ENABLE) a ďalšie riadiace vstupy pre samotný krokový pohyb (STEP) a pre zmenu smeru otáčania (DIR). Ďalšou výhodou obvodu je možnosť regulácie prúdu v cievkach motora pomocou vstavaného PWM obvodu. V mojom prípade L297 použitý pre riadenie bipolárnych motorov s použitím H-mostíka. Obvod L298N pomocou dvoch kompletných H-mostíkov vytvára zo štyroch jednofázových výstupov obvodu L297, dva dvojfázové výstupy ktoré sú už navyše chránené spomínaným polovodičovým spínaním. Na tieto výstupy je potom možné pripojiť bipolárny krokový motor.

Všetky vstupy kontroléra L297 je možné aktivovať alebo deaktivovať pomocou I/O potrov počítača alebo mikroprocesora. Ja som pre riadenie použil výstup paralelného portu počítača (LPT) ktorý som navyše ochránil galvanickým oddelením pomocou optočlenov. Paralelný port som použil z dôvodu jednoduchého riadenia a nižších nákladov na stavbu riadiacich dosiek. Poskytuje prenos údajov vo vysokej rýchlosti ktorá je potrebná pre samotné riadenie motorov. Pri použití USB rozhrania by bolo nutné implementovať ďalšiu dosku s procesorom ktorý by spracovával sériové dáta a generoval vysokorýchlostné impulzy.

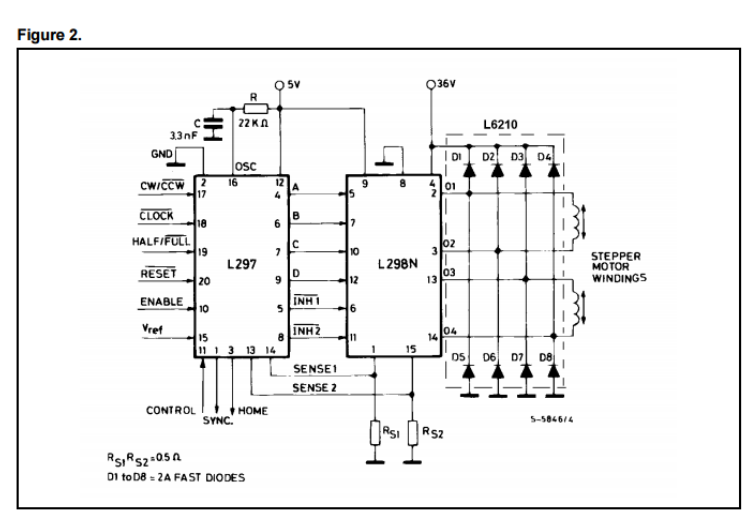

 *Obrázok č.2 Schéma výrobcu obvodu L297*

## **ELEKTRONIKA MERACIEHO OBVODU**

Pre určenie rozdielov potenciálov je postačujúce relatívne nízke napätie s rozsahom od 0 až do 5V.Merací obvod pozostáva z 8 bitového analógovo-digitálneho prevodníka od spoločnosti Texas Instruments s označením ADC0804 na ktorý je privádzané merané napätie a duálneho 4-kanálového analógového multiplexera s označením 74HC4052.

Multiplexer prevádza 8 bitový výstup obvodu ADC0804 do dvoch dátových liniek. Toto bolo nutné z dôvodu že paralelný port poskytuje len 5 vstupných liniek a nebolo by tak možné pripojiť 8 bitový prevodník. Paralelný port síce poskytuje aj 8 vstupno/výstupných liniek ale tie som potreboval na riadenie krokových motorov. Pre napájanie týchto obvodov a stanovenie vstupného meraného napätia som použil výstup USB portu počítača ktorý je schopný dodať napätie 5V a prúd približne 300mA čo je postačujúce. Pri napájaní z externého zdroja by totiž mohlo prísť k nežiaducim prúdom medzi zdrojom a LPT portom, čo by mohlo mať za následok zničenie portu alebo celého počítača. Rezistor R1 a kondenzátor C4 slúžia pre nastavenie vnútorných hodín ADC prevodníka.

## **SOFTVÉR**

Vzhľadom na moje doterajšie programovacie zručnosti som pre vývoj softvéru použil programovacie prostredie Microsoft Visual Basic 2008. Je to nástroj vhodný pre začiatočníkov ktorý okrem iného slúži na tvorbu natívnych aplikácií operačných systémov Windows.

Aplikácia obsahuje základné nastavenie meraní v osiach, nastavenie prítlaku pri meraní a nastavenie rýchlosti ktorú je možné meniť aj počas merania. Okno s náhľadom potom znázorňuje pracovný program merania. Pre nastavenie východiskovej polohy je tu panel ručného ovládania ktorým je možné meniť polohu sondy v závislosti od podložky vo všetkých troch osiach. Ďalej je tu samotný ovládací panel ktorý obsahuje tlačidlo "Štart" pre zahájenie pracovného programu podľa nastavených hodnôt. Tlačidlom "Stop" zastavíme pracovný program. Pre opätovné meranie na novej vzorke som tu pridal tlačidlo "Referencia" ktorým po meraní môžeme vrátiť sondu do východiskovej polohy. Počiatočnú polohu teda stačí nastaviť iba raz. Pre rýchlejšiu orientáciu v programe som vytvoril súradnicový systém ktorý priamo zobrazuje polohu posunutia v milimetroch pre osi X a Y a v stupňoch pre os Z.

Namerané hodnoty v jednotlivých bodoch sa ukladajú do textového poľa, z ktorého je po ukončení merania vytvorená tabuľka. Z hodnôt v tabuľke sú následne vytvorené grafy.

#### **Popis portu**

Pre ovládanie paralelného portu je najprv potrebné importovať knižnice "inpout32.dll" pre 32 bitové operačné systémy alebo "inpoutx64" pre 64 bitové operačné systémy . Tieto knižnice umožňujú získať prístup k ovládaniu portu.

Paralelný port obsahuje 3 registre:

- Data register –obsahuje 8 vstupno-výstupných liniek
- Status register –obsahuje 5 vstupných liniek
- Control register obsahuje 4 výstupné linky

Každý z týchto registrov má pridelenú svoju adresu *(Obr.č.3)*

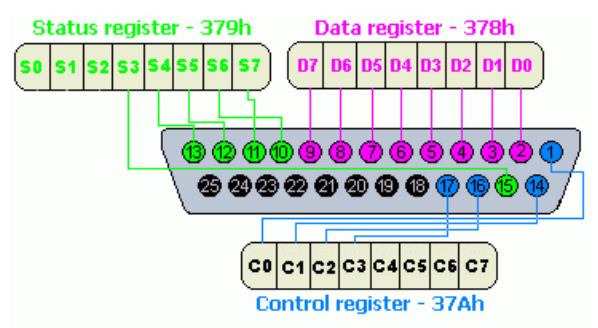

## *Obrázok č.3Paralelný port*

Ovládanie motorov je pripojené na Data register LPT portu kde na výstupoch 2 – 7 sú pripojené linky (STEP) a (DIR) kontrolérov L297, výstup č.8 je nepoužitý a na výstup č.9 sú privedené linky (ENABLE) pre aktiváciu/ deaktiváciu pohotovosti.

Zapisovanie dát do portu sa v prostredí vykoná úplne jednoducho jediným príkazom. Samotné dáta sa zapisujú v desiatkovej číslicovej sústave s vyhradenou veľkosťou 1 Byte = 8 Bitov ktorá môže obsahovať čísla od 0 do 255 .

## **Príklad:**

Out(CShort("&H37A"), 35)

Daným príkazom sme do Control registra (37Ah) zapísali hodnotu 1 čo v binárnej sústave predstavuje hodnotu "00100011" čo znamená že na výstupoch 4,8 a 9 je kladné napätie +5V a na zvyšných neutrálne GND. Môžeme vždy zapísať len jednu hodnotu pre celý port, nieje možné samostatne ovládať výstupy.

## **Princíp merania**

Keďže pre merací obvod som potreboval aj vstupné aj výstupné linky, použil som k tomu zvyšné 2 registre. Výstupy 16 a 17 sú pripojené na vstupy muliplexera ktoré určujú, ktorú dvojicu z 8 bitov chcem práve prečítať. Celkovo tak softvér dookola číta štyri dvojice

- a)  $00 \text{prvá dvojica}$
- $\bullet$  b) 01 druhá dvojica
- c)  $10 -$ tretia dvojica
- $\bullet$  d) 11 štvrtá dvojica

Vstupy 10 a 12 Status portu sú pripojené na výstupy multiplexera pomocou ktorých potom aplikácia prečíta zvolenú dvojicu. Pri čítaní z registra takisto môžeme prečítať len stav celého portu. Nakoľko využívam len dve z piatich vstupných liniek, musia byť nepotrebné bity odčítané.

## **Príklad:**

$$
a = (Inp(Val(CStr(&H379))) - 103)
$$

Týmto príkazom sme prečítali hodnotu Status registra. Následne sme odpočítali nepotrebné bity čo v desiatkovej sústave tvorí číslo 103. Týmto sme získali hodnotu prvej dvojice

Hodnotu napätia potom môžeme vypísať vzťahom  $U = \frac{(a+b+c+d)}{n}$  $\frac{\pi c + u_j}{n} * U_0$ 

n- celkový možný počet hodnôt

Uo- maximálna hodnota vstupného napätia

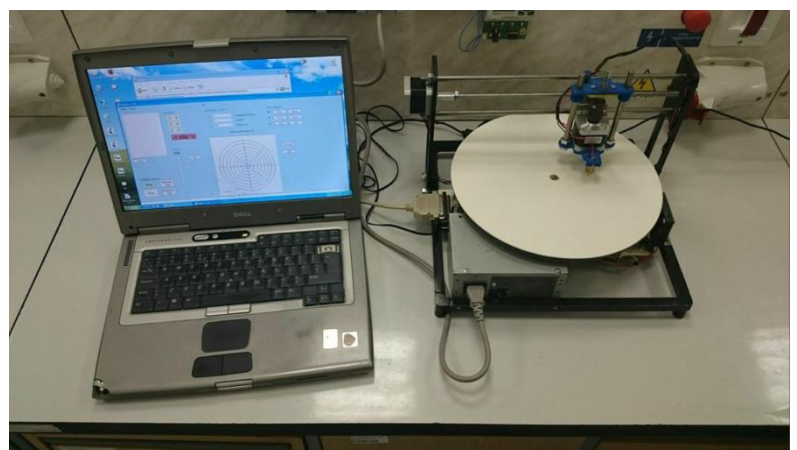

*Obrázok 4 Kompletný merací prístroj* **ZÁVER**

Zhotovené zariadenie s osobným počítačom a softvérom predstavuje kompletný merací prístroj, ktorý spĺňa požiadavky ktoré sme si stanovili na začiatku práce. Výhodou tohto prístroja oproti pôvodnej verzii je že automaticky zmeria a vyhodnotí prechodové napätia v stanovených bodoch. Vďaka prevodom je meranie oveľa presnejšie a taktiež prebehne oveľa rýchlejšie ako ručné meranie čím šetrí čas.

# **LITERATÚRA**

[1]AXELSON, Jan. *Parallel port complete: programming, interfacing & using the PC's parallel printer port*. Madison, WI: Lakeview Research, 2001,c1999, xiv, 343 p. [1] STEPPER MOTOR CONTROLLERS [online]. [cit. 2014.9.4].

Dostupné na internete<http://www.farnell.com/datasheets/1696835.pdf>

[2] DUAL FULL-BRIDGE DRIVER [online]. [cit. 2014.9.4]. Dostupné na internete

<http://www.st.com/web/en/resource/technical/document/datasheet/CD00000240.pdf>

[3] 8-Bit µP Compatible A/D Converters

Dostupné na internete<http://www.ti.com/lit/ds/symlink/adc0804-n.pdf>

- [4] Dual 4-channel analog multiplexer [online]. [cit. 2014.9.4]. Dostupné na internete [http://www.nxp.com/documents/data\\_sheet/74HC\\_HCT4052.pdf](http://www.nxp.com/documents/data_sheet/74HC_HCT4052.pdf)
- [5] Interfacing the Standard Parallel Port [online]. [cit. 2014.9.4]. Dostupné na internete <http://retired.beyondlogic.org/spp/parallel.htm>

**Kontaktná adresa:** Bc.Marek Števík, 5marketman5@gmail.com